سنة أولى ماستر )2022/2021(

مقياس: الإعلام الآلي

• خدمات اإلنترنت • مفهوم الخادم والعميل • مفهوم الويبوتقنيات البحث الوحدة 1: البحث في الإنترنت

**.1 خدمات اإلنترنت**

֦֧֦֧֦

الإنترنت Internet هي شبكة حاسوبية عملاقة تتكون من شبكات أصغر متصلة فيما بينها، حيث يمكن لأي شخص متصل باإلنترنت أن يحصل على جميع املعلومات/امللفات في هذه الشبكة. ويرجع أصل االنترنت إلى الشبكة "Arpanet "التي أنشئت سنة 1968 من طرف وزارة الدفاع الأمربكي بهدف توصيل مراكز البحث.

والإسم إنترنت (بالإنجليزية Internet) يتكون من البادئة Inter التي تـعني "بين" و Net اختـصارا لكلـمة Network و التي تعني "شبكة"، أي "الشبكة البينية" و االسم داللة على بنية إنترنت باعتبارها "شبكة ما بين الشبكات أو شبكة من شبكات " ."Interconnected networks أوa network of networks"باإلنجليزية

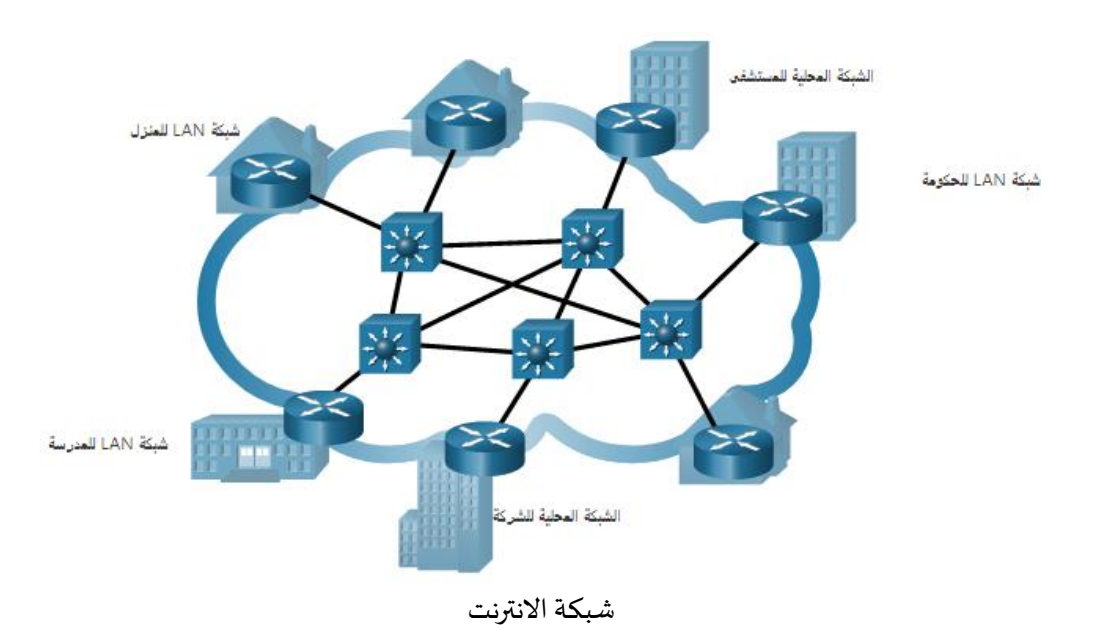

تتصل جميع األجهزة املشاركة في اتصال الشبكة فيما بينها بواسطة تبديل الحزم )Packets )بإتباع بروتوكول التـحكم بالإرسال و بروتوكول الإنترنت الموحد (TCP/IP : Transmission Control Protocol / Internet Protocol). وبتم تعيين رقم لكل جهاز بهدف تحديد/تعريف الجهاز داخل الشبكة، و يسمى هذا الرقم عنوان بروتوكول اإلنترنت)IP ).

> سنة أولى ماستر )2022/2021( مقياس: الإعلام الآلي

تقدم الإنترنت العديد من الخدمات مثل: الشبكة العنكبوتية العالمية (الويب)، والبريد الإلكتروني، ونقل الملفات. تمثل اإلنترنت اليوم ظاهرة لها تأثيرها االجتماعي والثقافي في جميع بقاع العالم، وقد أدت إلى تغيير املفاهيم التقليدية لعدة مجالات مثل العمل والتعليم والتجارة وبروز شكل آخر لمجتمع المعلومات. ومن أهم الخدمات التي توفرها الإنترنت على سبيل المثال لا الحصر نذكر ما يلي:

- ✓ تبادل الرسائل عن طريق البريد اإللكتروني؛
	- ✓ الحوار؛
	- ✓ مؤتمرات الفيديو؛
	- ✓ استعراض مواقع الويب؛
		- ✓ البحث عن املعلومات؛
	- ✔ مزاولة الأعمال على الانترنت؛
		- ✓ التعليم اإللكتروني.
	- **.2 مفهوم الخـادم والعميل**

الخـادم (Server): هو جهاز حـاسـوب ذو قـدرات عالية، يمون الشبكة بموارد (برامج، ملحـقات...) مشتركة بين مستعملي الشبكة. يوفر الخادم مجموعة من الخدمات، مثل البريد الإلكتروني وصفحات الوبب، لأجهزة طرفية أخرى على الشبكة. وتتطلب كل خدمة برامج خادم منفصلة.

العميل (Client): هو كل جهاز متصل بالشبكة يستطيع الاستفادة من الموارد المقدمة من طرف الخادم.

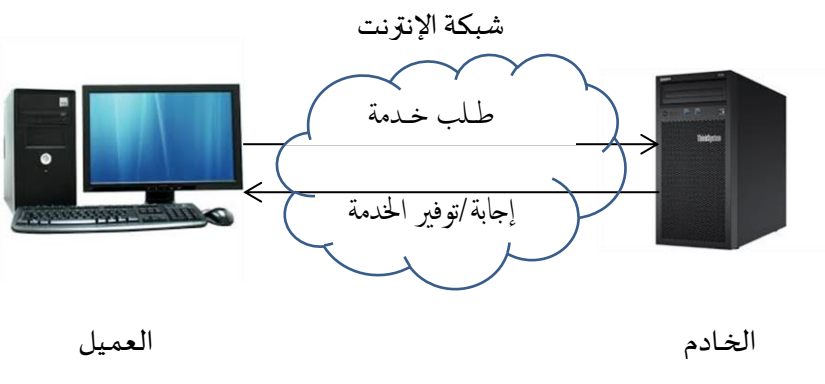

اتصال الخـادم والعمـيل بشبكة اإلنتـرنت

لعرض المعلومات (الملفات والبرامج) التي يوفرها الحاسوب الخادم، يتم تثبيت برامج متنوعة على جهاز العميل، ومن أمثلة برامج العملاء متصفح الوبب، مثل Chrome ،Microsoft Edge وFirefox. وبمكن لكمبيوتر واحد أيضًا تشغيل عدة أنواع

## سنة أولى ماستر )2022/2021( مقياس: الإعلام الآلي

ًمن برامج العميل، فعلى سبيل المثال، يمكن للمستخدم فحص البريد الإلكتروني وعرض صفحة وبِب جنبًا إلى جنب مع القيام بالمراسلة الفورية والاستماع إلى راديو الإنترنت. يسرد الجدول ثلاثة أنواع شائعة من برامج الخوادم.

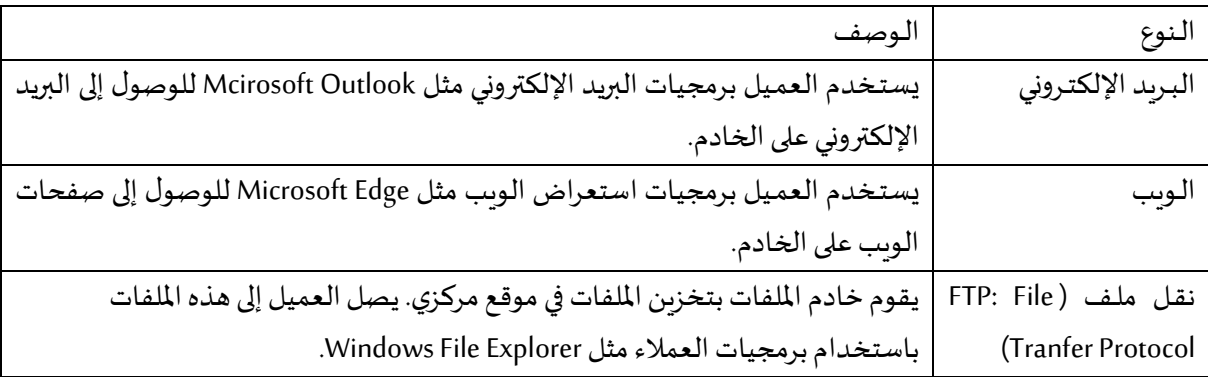

## **.3 الـويب )Web)**

الويب هو منبع المعلومات وهو الاسم الشائع لشبكة الويب العالمية (WWW: World Wide Web). هذه الشبكة تتكون من مجموعة من الوثائق واملعلومات وهي عبارة عن صفحات تكتب بلغة تسمى HTML( Language Markup Text Hyper ) وبالإمكان عرضها على شاشة الحاسوب بواسطة برمجيات خاصة تسمى المتصفح أو برمجيات الملاحة (Web navigator).

## **.3.1 مو اقع الويب ) Websites )**

هي مجموعة من صفحات الوبب المرتبطة ببعضها البعض والتي تكون مخزنة على نفس الخـادم (خـوادم الويب). يتم تحديد الموقع على الإنترنت بواسطة محدد موقع الموارد الموحد (URL: Uniform Resource Locator). يتكون الـ URLمن ثلاثة أجـزاء كالتالي:

### https:// www.univ-setif2.dz

حيث إن https هو البروتوكول امل ستخدم لجلب املعلومات من خادم املوقع، و 2setif-univهو اسم املوقع أو ما يعرف باسم النطاق (Domain name). أما آخر جزء dz فهو أعلى مستوى في اسماء النطاقات (الامتداد).

✓ www تعني أن املو قع موجود على شبكة الويب العاملية Web Wide World

- ✓ يرمز مصطلح http إلى عبارة بروتوكول نقل النص املترابط/التشعبي ) Protocol Transfer HyperText)، و هو مجموعة من القواعد املتبعة أثناء نقل الوثائق املترابطة و يشكل وسيلة اإلتصال بين خادم الويب وبرنامج املتصفح لدى املستخدم. يقوم هذا البروتوكول على مفهوم النص املترابط )hypertext)والذي بدوره عبارة عن نصيحتوي علىروابط وصفحات أخرى.
	- ✓ https هو النسخة اآل منةمن بروتوكول http الذي يستخدم بروتوكول TLS/SSLللتشفير واملصادقة.

الإمتداد يحدد نوع الموقع، كما أنه توجد امتدادات من حرفين خاصة بكل دولة. في الجدول أدناه أمثلة عن لواحق مواقع الويب:

# سنة أولى ماستر )2022/2021(

#### مقياس: الإعلام الآلي

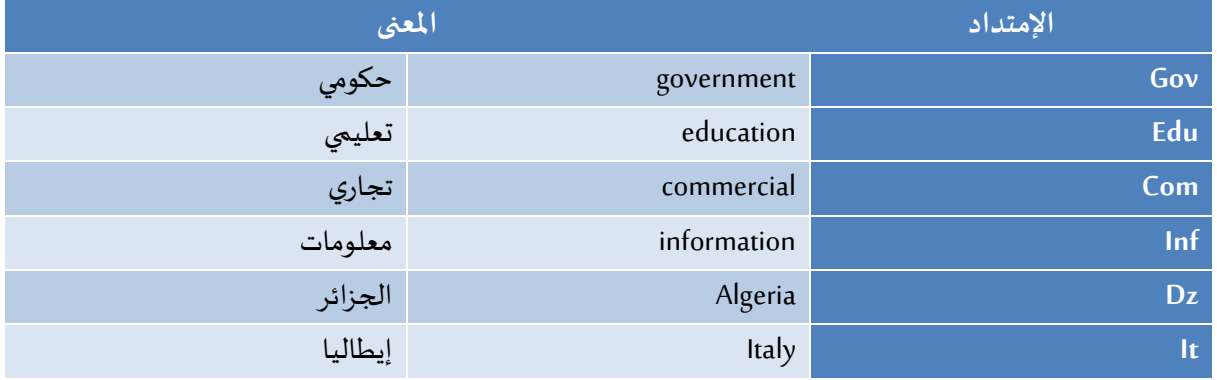

#### **.3.2 برمجيات املالحة أو املتصفح ) navigator Web )**

برنامج المتصفح أو الملاحة هو برنامج يقوم بعرض معلومات الويب ويمكن من خلاله دخول أي موقع ويب على الانترنت، Google Chrome, Chromium, Mozila Firefox, Safari pour MacOS, Microsoft Edge, :املتصفحات أشهر من و Opera, …

#### **.3.3 محركات البحث ) engine Search )**

محرك البحث أو الباحوث هو برنامج يقوم بفهرسة المواقع وهو مصمم للمساعدة في العثور على مستندات (مرتبطة ًبكلمات مفتاحية) مخزنة على الويب أو على [حاسوب](https://ar.wikipedia.org/wiki/%D8%AD%D8%A7%D8%B3%D9%88%D8%A8) شخصي باستعمال المتصفح. تقدم نتائج البحث عادةً على شكل قائمة من النتائج وقد تكون المعلومات المقدمة مزيجًا من صفحات ويب وصور وأي نوع آخر من الملفات. ً

يوجد عدد كبير من محركات البحث التي تحتوي على كم هائل من البيانات، وبمكن البحث من خلالها عن طريق استخدام ֡֡֡֡֡֡֬֟֟֟֟֡֬֟֟֟֡֬ مصطلحات محددة أو عبارة معيّنة تعرف بالكلمات المفتاحية، ليتم عرض النتائج للاختيار فيما بينها. حيث تقوم هذه املحركات بتسجيل كل كلمة موجودة في كل املستندات والوثائق أو داخل أجزاء معينة منها، وعندما تطلب معلومة معينة أو تقدم طلب بحث بمعايير وشروط متعددة إلى هذه املحركات، فإنها تقوم بمقارنة الكلمات التي تبحث عنها بالكلمات المسجلة لديها في قواعد البيانات، ثم تقدم قائمة بكل المستندات المكنة التي تحتوي على الكلمات المذكورة في طلب البحث كلمة كلمة.

من بين محركات البحث على الإنترنت ما يلي:

- (Duck Duck Go) دكدكجو محرك
	- محرك جوجل (Google(
		- محرك ياهو(Yahoo(
- محرك جوجل سكوالر(Scholar Google(
	- محرك ويبوبيديا )Webopedia).

aldalil.com, … وayna.com, 4arabs.com, raddadi.com :العربيةنجد البحث محركات بين من و

سنة أولى ماستر )2022/2021( مقياس: اإلعالم اآللي

**.4 تقنيات البحث** 

في هذا العنصر سوف نعالج طريقة البحث عن معلومات ومواضيع معينة بواسطة الكلمات املفتاحية باستعمال محرك البحث Google.

أ - فتح متصفح اإلنترنت، chrome Google مثال.

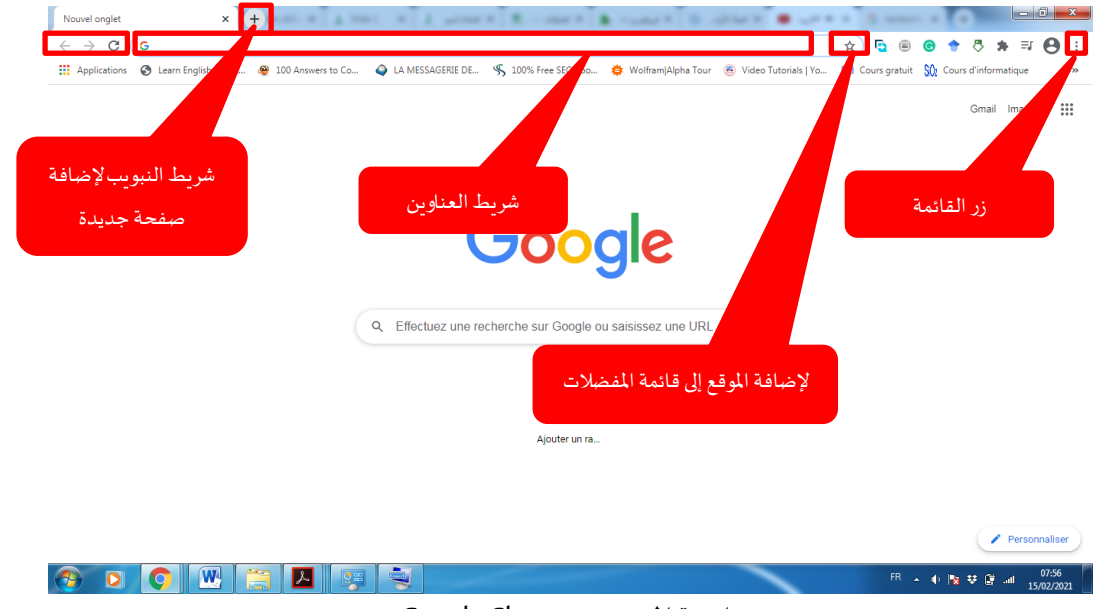

#### واجهة املتصفح Chrome Google

ب- عادة ما يكون محرك البحث Google هو املحرك املفتوح أوتوماتيكيا، إذا لم تكن هذه هي الحالة )مثال محرك البحث في المتصفح Microsoft Edgeمو المحرك Bing) فعليك كتابة الـ URL الخاص بمحرك البحث Google كالتالي: <u>www.google.com في</u> شريط العناوين الخاص بالمتصفح.

عند إدخال الـ URL الخاص بـ Google في شريط عناوين المتصفح والضغط على مفتاح الدخول على لوحة المفاتيح ًيرسل الحاسوب طلبًا إلى مزود خدمة الإنترنت ( Algérie télécom مثلا). ثم يتم توجيه الطلب إلى خادم DNS )خادم اسم النطاق( لتحديد عنوان IP الخاص بـ Google حتى تتمكن من إعادة التوجيه الطلب األولي إلى خادم Google املناسب الذي يتوافق عنوان IP الخاص به. يستجيب الخادم الذي يستضيف com.google لطلبك ويرسل إليك البيانات املقابلة للموقع الذي طلبته في شكل حزم متعددة. يعيد متصفح اإلنترنت تكوين هذه الحزم و يقون بعرض املوقع على الشاشة.

ت- إدخال الكلمات املفتاحية: اختيار الكلمات املفتاحية حسب وصف املوضوع يحدد جودة البحث، فإذا أظهر البحث روابط كثيرة لا صلة لها بموضوع البحث فيجب إضافة كلمات مفتاحية أخرى لحصر مجال البحث، على العكس، إذا لم تكن نتائج البحث كافية فيجب إلغاء بعض الكلمات املفتاحية أو استبدالها لتوسيع البحث.

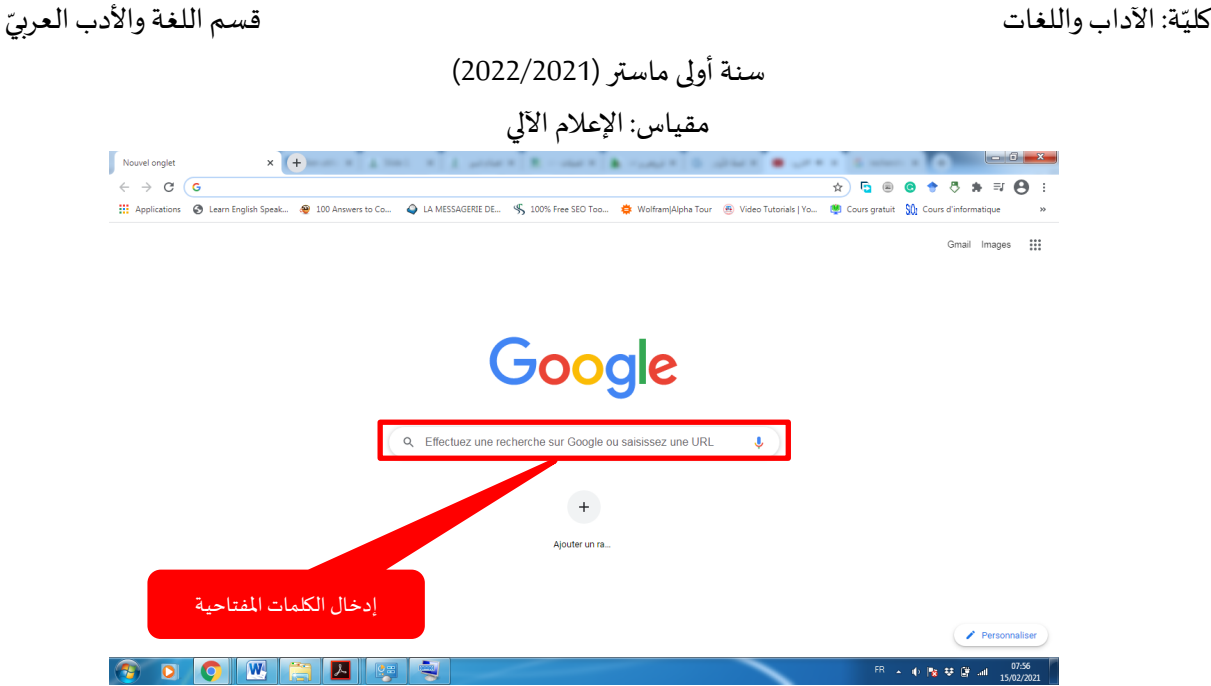

- ث- البحث المتقدم: تتيح طريقة بولين للمستخدم المقدرة على وضع علامات منطقيّة مثل (و، أو) في مربع البحث ֖֖֖֖֖֖֖֪֪֪֦֪֪֦֖֚֚֚֚֚֚֚֚֚֚֚֚֚֚֚֚֚֚֚֚֚֡֬֝֟֟ وذلك لتطبيق بحث أوسع من الكلمات الرئيسية، وأكثر تفصيلاً، من خلال استبعاد أية نتائج لا صلة لها بالموضوع ً ֡֡֬֓֓֓֡֬֓֓֡֬֓֓֡֬֓֓֡֬֓֓֡֬ المبحوث عنه، وتضييق نطاق البحث، ومن بعض هذه العلامات المنطقيّة استخدام الرمز (+) في المصطلحات للبحث عن أحد املصطلحات على األقل، مما يترك مجال البحث واسعا و يعطي نتائج كثيرة. وكذلك استخدام ֦֧<u>֚</u> الرمز (-) بين المصطلحات للبحث عن المصطلح الأول فقط واستبعاد أية نتائج تحتوي المصطلح الثاني مما يضيّق نطاق البحث. ومن بين تقنيات البحث املتقدم أيضا:
- البحث عن املعلومات في موقع ويب محدد: نستعمل :site، مثال إذا كتبنا في خانة البحث: علوم القرآن :site [dz2.setif-univ.www](http://www.univ-setif2.dz/) ، فهذا يعني أننا نقوم بالبحث عن امللفات املتعلقة بالكلمات املفتاحية علوم القرآن املدرجةفي موقع جامعة سطيف -2-فقط.
	- البحث عن نوع ملف محدد: نستعمل :filetype، مثال: pdf:filetype للبحث عن امللفات من نوع PDF فقط.
- البحث عن الكلمات وليس المرادفات وبنفس الترتيب: نستعمل العلامات " ": "مجموعة من الكلمات المفتاحية".
- استعمال الفلتر للبحث عن معلومات محددة كالصور (Google images) والفيديوهات (Google Vidéos) واألخبار )Actualités )... إلخ.

<sup>-</sup>

#### جامعة محمد ملين دباغين سطيف 2

كليّة: الآداب واللغات المستخدمات المستخدمات المستخدمات التي تعليم المستخدمات المستخدمات المستخدمات ا ֦֧֦֧֦

## سنة أولى ماستر )2022/2021(

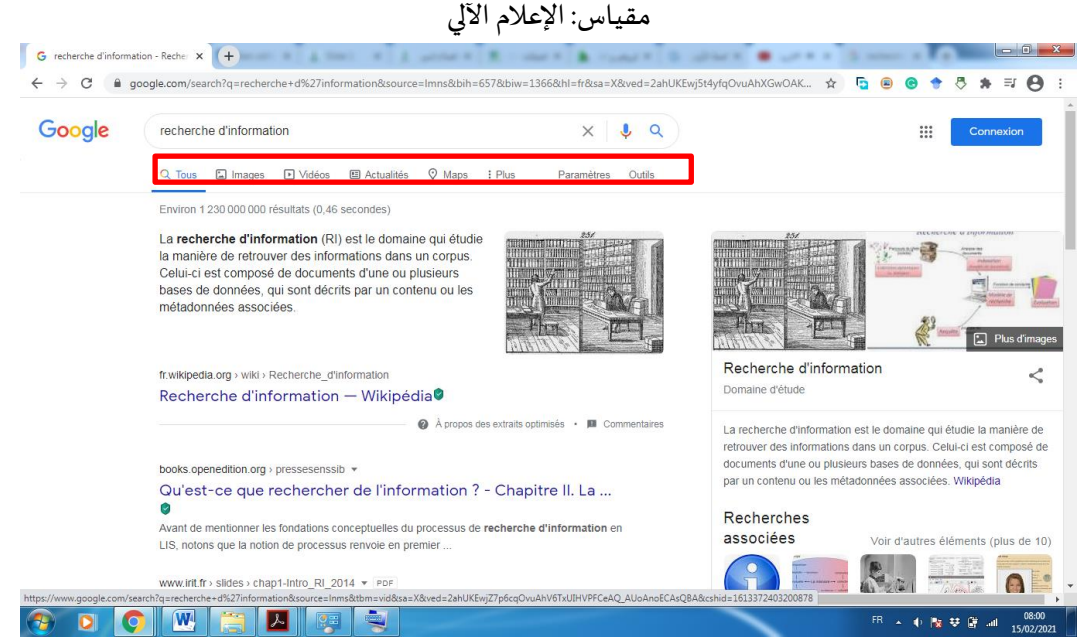

<mark>تحميل الصور: لح</mark>فظ صورة في موقع على الانترنت، ننقر عليها بالزر الأيمن للفأرة ثم نختار التعليمة enregistrer l'image فتحفظ الصورة داخل مجلد معين (mes images) مثلا.

**تحميل امللفات:** هو إنزال امللفات من موقع على االنترنت إلى مجلد موجود في جهازك. فتحمل امللفات عبر الزر تحميل (Téléchargement (املوجود على صفحة املوقع.

- ج- تقييم نتائج البحث: تجدراإلشارةبالذكر أن مواقع الويب منها ما هو موثوق،ومنهاما هو غيرموثوق، فأي شخص يمكنه إدراج ملفات ومعلومات على مواقع الوبب، ولهذا يجب تقييم نتائج البحث باعتبار بعض المعايير لتقييم املعلومات:
	- الدقة
	- املؤلف
	- الحداثة
	- التغطية
	- املوضوعية

<sup>-</sup>

قسم اللغة والأدب العربيّ